# **Purple SCHOOL CLOSURE INFORMATION**

We know that schools always strive to stay open, but there are sometimes circumstances that mean schools have to close. This doesn't mean the learning needs to stop. Purple Mash offers access to versatile online learning tools, games and activities and with home access included with Purple Mash here are some ways that the learning can continue.

## **TOP FIVE TIPS**

Make sure that all your pupils have their logins.

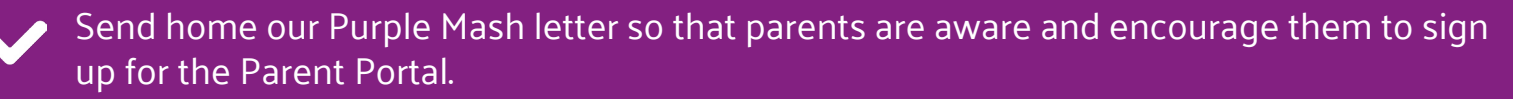

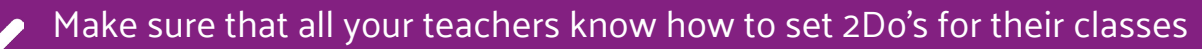

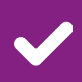

Set up a blog: 2Blog can be used for individual classes, groups or the whole school and it's a great way for children to post (approved) work.

Set up a display board; These can be for individuals, classes or the whole school a great way for children to showcase their (approved) work.

## **WHAT CAN WE DO IN PURPLE MASH?**

Purple Mash contains thousands of opportunities for learning. You'll find these in the forms of:

- **Open ended tools:** Here children can engage with publishing, story creation, game design, concept mapping, collaborative writing tool and art, to name a few.
- **Spelling and Grammar:** You'll find the complete spelling scheme in the teacher's section of Purple Mash and you can set weekly spelling quizzes across your school. These self mark, and you'll find the results in the Data Dashboard. Grammar games can be accessed in the 'Games' area by children as well as in the teacher's area.
- **Maths:** From spreadsheets to graphing and from times table games to competitive maths racing games, you'll find a whole host of maths based tools and resources to engage and challenge your pupils.
- **Cross Curricular project work:** Use the Purple Mash search bar to quickly find resources relating to your school topics or navigate the 'Topics' area. You'll find themed writing templates, slide shows, stories, quizzes and more.

Watch the **[following videos](http://bit.ly/2wID4PG)** for an introduction to Purple Mash.

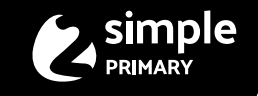

**A 2Simple Primary Product**

# **ADMIN AREA**

If you are the computing lead within the school you are probably the administrator for Purple Mash – if you are not sure who it is then just email us from your school email address and we can let you know – **[support@2Simple.com](mailto:support%402Simple.com.?subject=)**

From within the **[admin area](http://bit.ly/2TQO4Cu),** you can easily print pupil log in cards and manage users. It is also here that you can create a custom portal for the school including a simple weblink which is great for displaying on your website. You are also able to create blogs and display boards for your school – this can be set as private if you only want people within your own community to be able to view and comment. Our help section has a range of user guides and how to guides that can take you through each step and our **[support](https://help.2simple.com/purple-mash)**  [team](https://help.2simple.com/purple-mash) are always on hand to help with any questions or queries you may have.

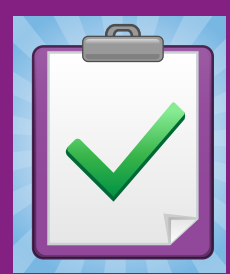

#### **2Dos**

2Dos are a simple and efficient way of setting work for pupils in the event of a school closure, all of the applications can be set as 2Dos and it really is simple to do. This means that work can be set for individuals, groups, a single class, classes or even the whole school with just a couple of clicks. Whether it is a game, quiz or writing project, children can continue to be creative. For more information see the **user guide here [within Purple Mas](https://static.purplemash.com/mashcontent/applications/guides/2dos_pdf_Guide/2dos%20Teacher%20Guide%202019.pdf)h.** 

## **2Blog**

2Blog in Purple Mash is a simple and versatile way of setting up blogs for the classes, groups and individuals within your school. Blogs can be created for a class topic, a particular piece of work or any other project of your choice, so it is perfect for while school is closed. Teachers can view and approve blog posts and comments before they can be seen 'live'. Blogs can be viewable by selected groups, selected classes, by the whole school or they may be public (if you choose). If a blog is made 'public' then members of the public can also comment on blog posts.

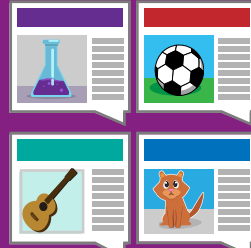

Pupils can be set up so that they can add blog posts, comment on others' posts or have view only access to blogs. Access to each blog is easily customisable. Children can attach their work to blog posts, and it will be "live", so if a child has (for example) created a game in 2Code, that game will be playable from the blog. Pupils can create their own blogs using the My Blogs tool. Any pupil made blogs are private and viewable only by the teacher and pupil unless the teacher makes them visible to others.

# **DISPLAY BOARDS**

These are a fantastic way to showcase any work created while the school is closed. You can create a board for a class topic, a particular piece of homework or any other project of your choice and there is no limit to number

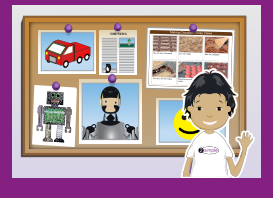

that you can create. Pupils can submit their work to a board at the click of a button and (subject to teacher approval) that work will be available for the selected people to view as soon as it's approved. Boards can be viewable by selected classes only, by the whole school or they may be made public (if you choose). The work on the boards is "live", so if a child has (for example) created a game in 2Code, that game will be playable from the display board.

**If your school doesn't have access to Purple Mash and you'd like to explore it, please visit [2simple.c](http://bit.ly/2TznIGw)om**

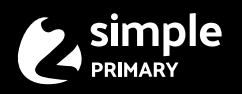